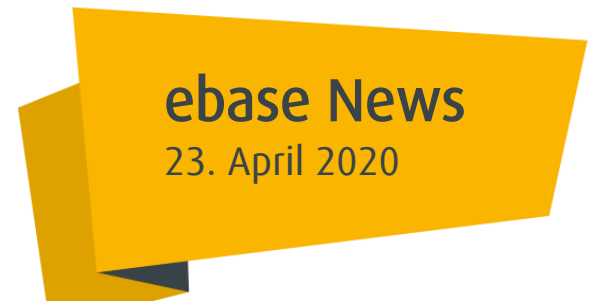

## 2B News Versand Erinnerungsschreiben an Bestandskunden mit Kontoguthaben > 100.000 Euro - Abschluss einer Individualvereinbarung zur Einführung eines Verwahrentgelts

Sehr geehrte Damen und Herren,

mit unserer News vom 27. März 2020 "Kundenanschreiben mit Kontoguthaben größer 100.000 Euro" haben wir Sie ausführlich über die Vorgehensweise bei den Bestandskunden informiert.

Anfang April 2020 wurden alle Bestandskunden mit einem Kontoguthaben > 100.000 Euro wegen des Abschlusses einer individuellen Vereinbarung angeschrieben. Zahlreiche Kunden haben daraufhin inzwischen die entsprechende Vereinbarung unterzeichnet und/oder ihren Kontosaldo durch Verfügungen bzw. einer Anlage in Investmentfonds reduziert.

All jenen Kunden, für die uns bislang die unterschriebene Vereinbarung noch NICHT vorliegt und der Kontosaldo weiterhin > 100.000 Euro ist (Stichtag 21. April 2020), senden wir deshalb ein Erinnerungsschreiben zu. Dem Anschreiben liegt nochmals die Individualvereinbarung in zweifacher Ausfertigung bei. Ein Exemplar ist vom Kunden zu unterzeichnen und uns entweder postalisch oder per E-Mail an [service@ebase.com](mailto:service@ebase.com) als eingescanntes Dokument (Pdf-Anhang) zu senden. Das zweite Exemplar ist für den Kunden bestimmt. Der Kunde erhält die Unterlagen sowohl per Post als auch über seinen Online-Postkorb.

## Tipp:

In ebase online Partner (eoP) stehen auch Ihnen die Unterlagen im Kundenpostkorb zur Verfügung.

## Was können Sie als Vermittler tun?

Nutzen Sie auch die Auswertungsmöglichkeiten zur Ermittlung der betroffenen Kunden. Informieren Sie Ihre Kunden aktiv über alternative Geldanlagen, beispielsweise in Investmentfonds, um die Berechnung eines Verwahrentgelts zu vermeiden.

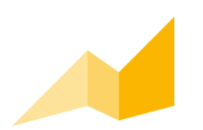

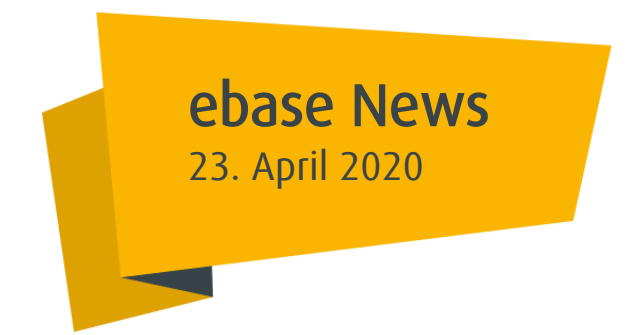

<u>Tipp:</u><br>In ebase online Partner (eoP) können Sie unter dem Menü: [Tools/Reports](http://eoxpb2.ebase.local/eox/(S(25mlptrmheeot3bnq05t5boo))/local/tools-reports) → [Bestandscontrolling](http://eoxpb2.ebase.local/eox/(S(25mlptrmheeot3bnq05t5boo))/local/tools-reports/bestandscontrolling) → [Konto](http://eoxpb2.ebase.local/eox/(S(25mlptrmheeot3bnq05t5boo))/local/tools-reports/bestandscontrolling/konto) Kontostatistiken einen Report über den aktuellen Kontostand ihrer Kunden mit umfangreichen zusätzlichen Informationen erstellen. Wählen Sie hierzu bitte den Report "Top Konten" und das Format "Download Gesamtergebnis" aus.

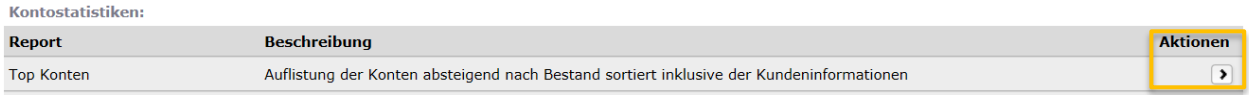

Vielen Dank für Ihre Unterstützung.

Für weitere Rückfragen stehen wir Ihnen jederzeit gerne zur Verfügung.

Ihr ebase Vertrieb

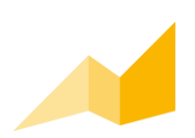